Trin 1. Klik på linket: [http://dpcs.daedong.co.kr?ID=EUROPE](http://dpcs.daedong.co.kr/?ID=EUROPE)

Trin 2. Klik på "search"

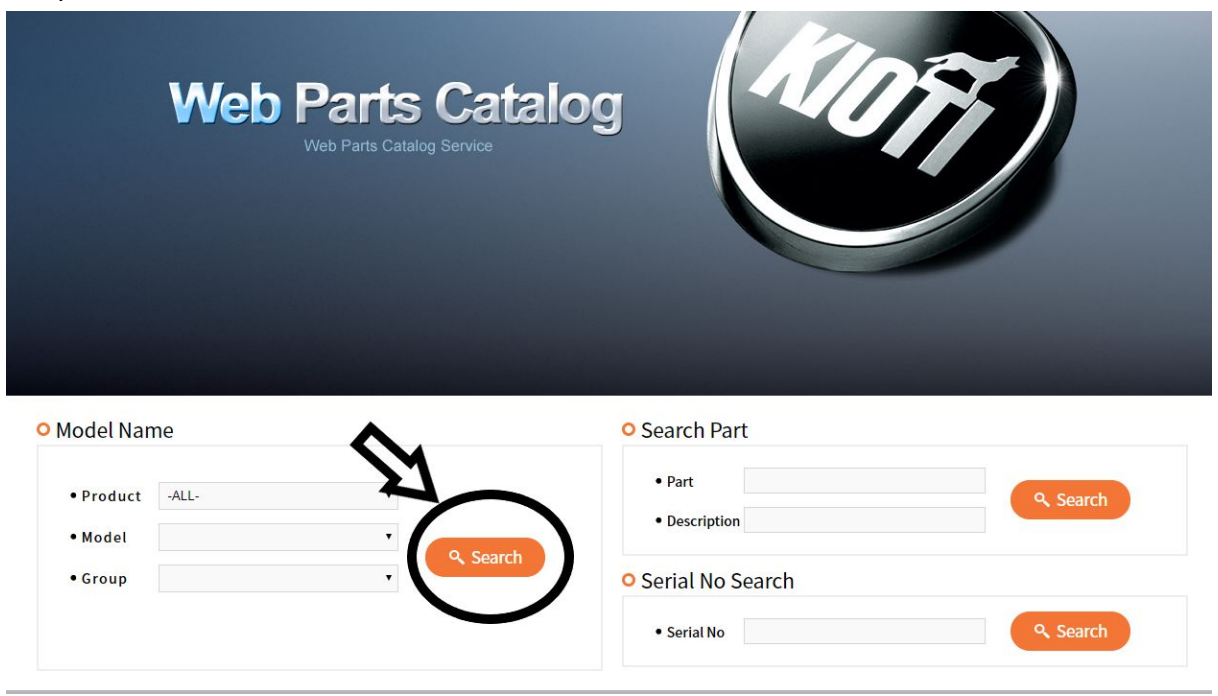

## Trin 3.

Vælg UTV under Product - tryk derefter på søgeknappen.

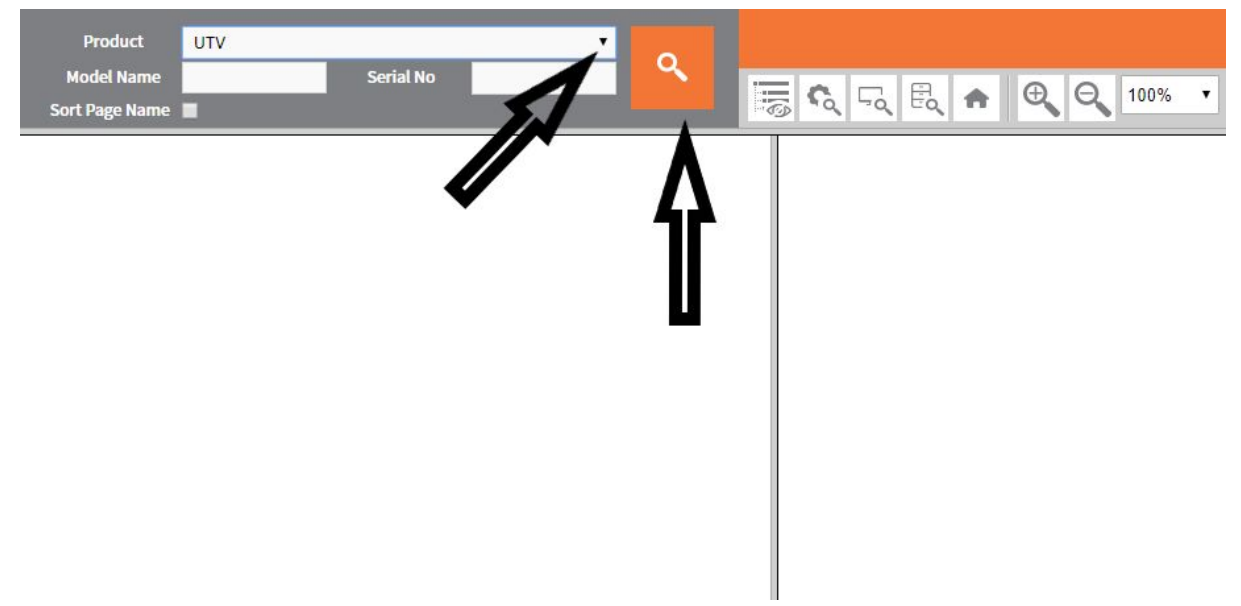

Trin 4. Vælg din model

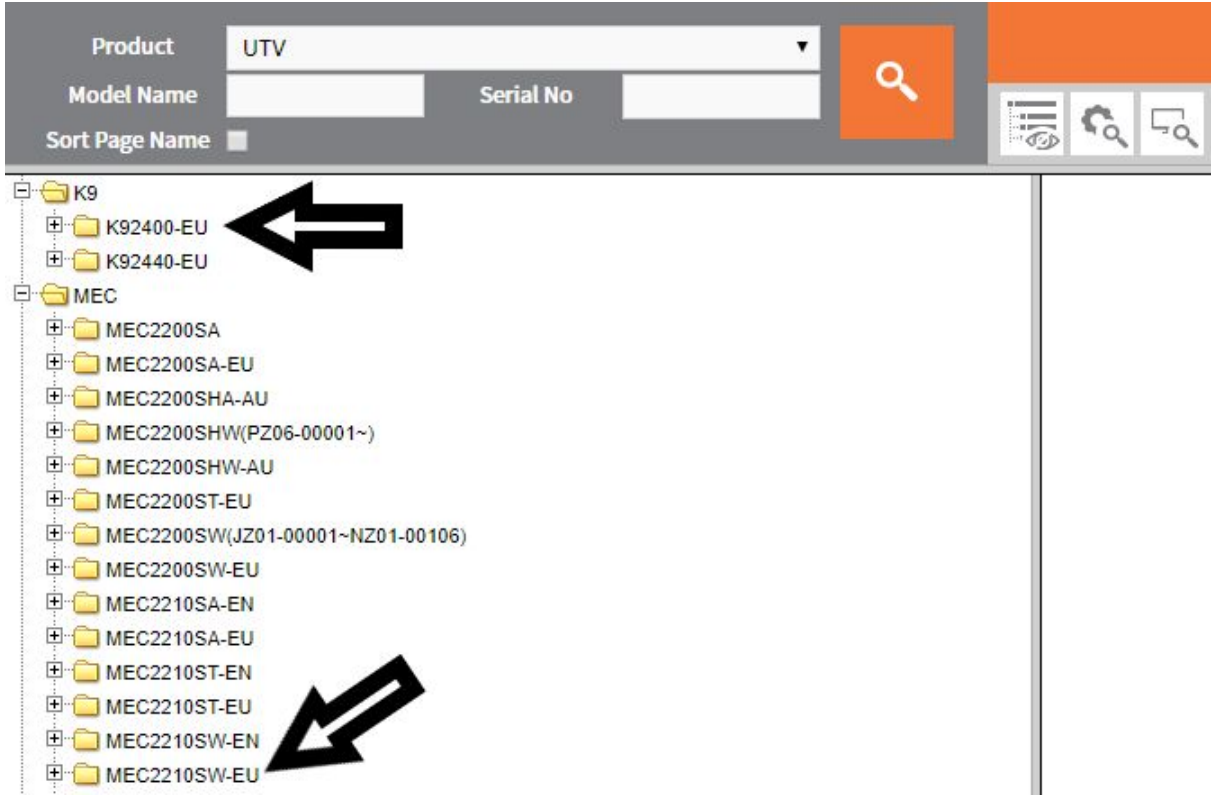

## Trin 5.

Vælg en hovedgruppe og derefter en undergruppe - kopiere PART NUMBER og sende til [salg@roedkilde.com](mailto:salg@roedkilde.com) og vi vender tilbage med en pris.

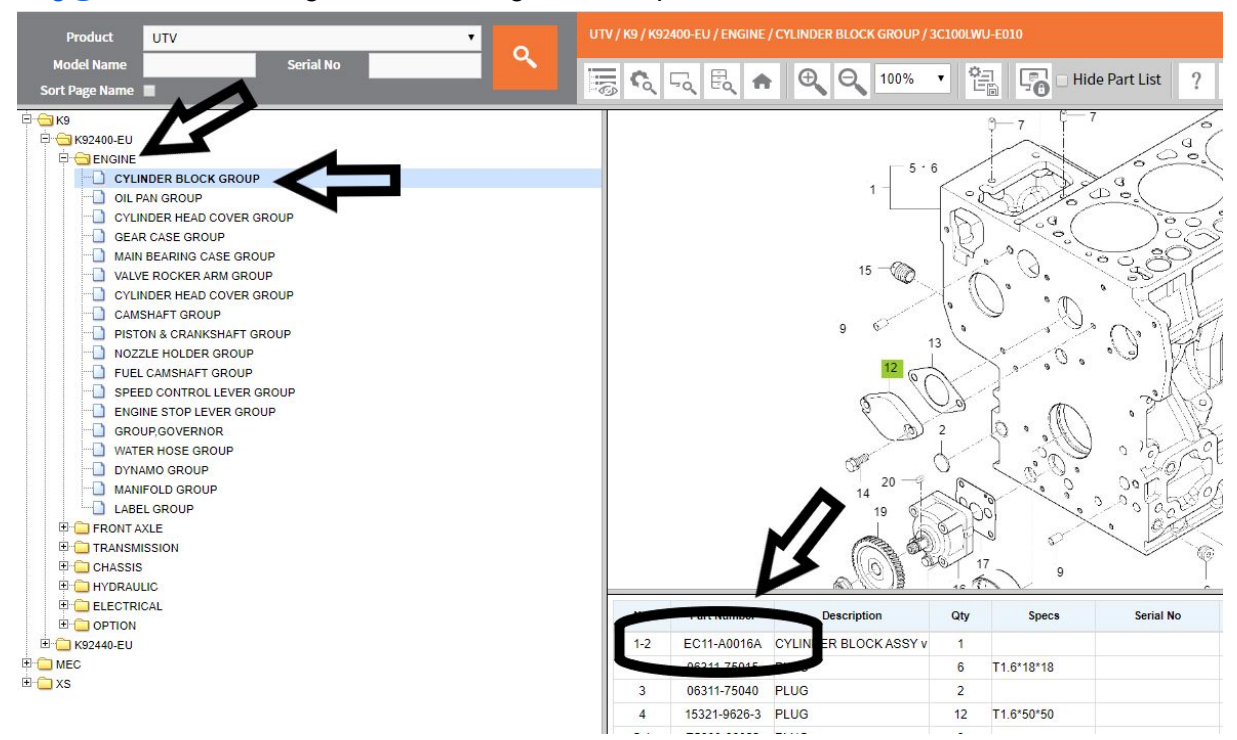